# **1·2-Axis High Speed Programmable Motion Controller**

#### ▣ **Features**

- Max. 4Mpps high-speed operation
- 4 operation modes: Jog, Continuous, Index, Program mode
- 12 control command and 64 steps of operations
- Parallel I/O terminal built in which is connectable on PLC • Create and edit operating programs, parameters by dedicated software
- $\bullet$  Easy to operation of X, Y stage with joy stick
- RS232C port for all types
- Teaching and monitoring function by using teaching unit (PMC-2TU-232, sold separately)

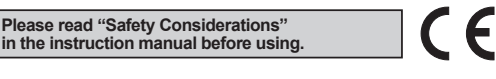

#### ▣ **Manual**

For the detail information and instructions, please refer to user manual and be sure to follow cautions written in the technical descriptions (catalog, website). Visit our website (www.autonics.com) to download manuals.

# ▣ **Software (atMotion)**

- atMotion is a comprehensive motion device management program that can be used with Autonics motion controllers.
- atMotion provides GUI control for easy and convenient parameter setting and monitoring data management of multiple devices.
- Visit our website (www.autonics.com) to download the user manual and software.

< Computer specification for using software>  $\leq$  atMotion screen >

| Item          | Minimum requirements                                       |
|---------------|------------------------------------------------------------|
| System        | IBM PC compatible computer with Intel Pentium III or above |
| Operations    | Microsoft Windows 98/NT/XP/Vista/7/8/10                    |
| Memory        | 256MB+                                                     |
| Hard disk     | 1GB+ of available hard disk space                          |
| <b>VGA</b>    | Resolution: 1024×768 or higher                             |
| <b>Others</b> | RS-232 serial port (9-pin), USB port                       |

# ▣ **Standard Operation Method**

There are four methods to operate PMC-1HS/PMC-2HS.

● Start with PC

- Connect a PC and the motion controller body via a communication cable, starts the operation program. ● Start with Parallel I/F
- Connect a sequence controller or switch to the Parallel I/F.
- Start with teaching unit (PMC-2TU-232, sold separately)

Connect a communication cable annexed to a teaching unit (PMC-2TU-232).

- It is available to execute Jog output, home output and programs by drive operation of teaching unit.
- Control by serial communication

The PMC-1HS/2HS Series provides serial communication commands.

The PMC-1HS/2HS is connected to a PC or a sequence controller via an USB cable or RS-232C communication cable and it can control axes by means of user's independent program.

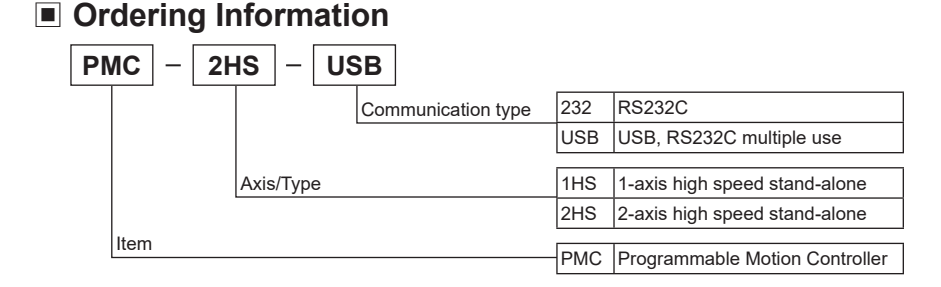

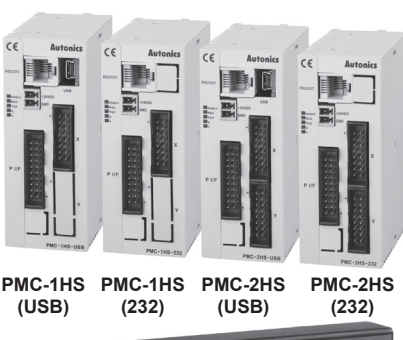

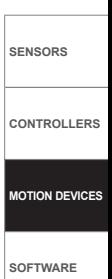

**(Y) Closed Loop Stepper System**

**PMC-2TU-232, sold separately**

23145798 . U I

**(Z) Stepper Motors** 

**(AA) Drivers**

**(AB) Motion Controllers**

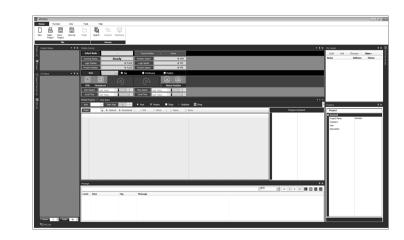

# ▣ **Specifications**

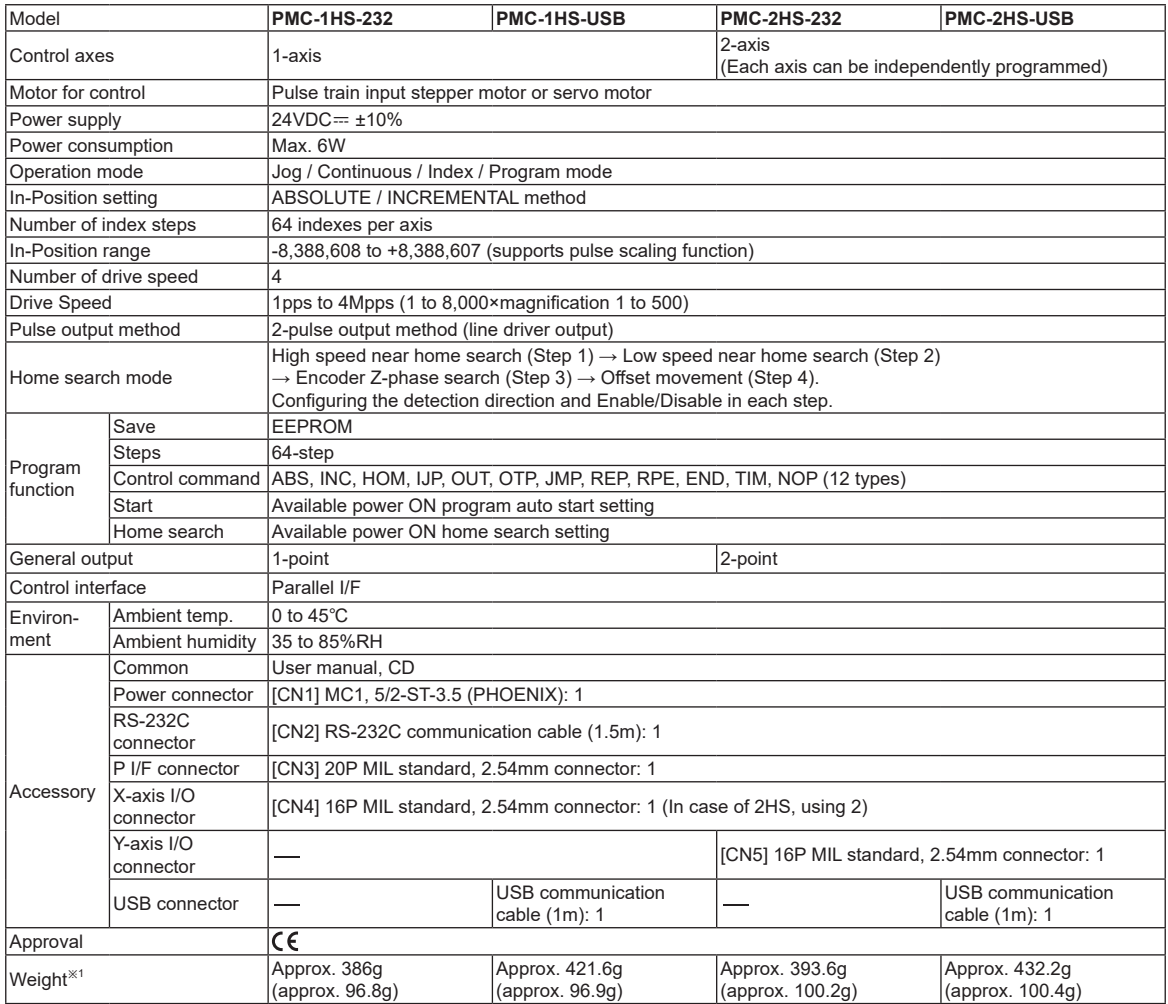

※1: The weight includes packing. The weight in parenthesis is for unit only.

※Environment resistance is rated at no freezing of condensation.

## ▣ **Program Commands**

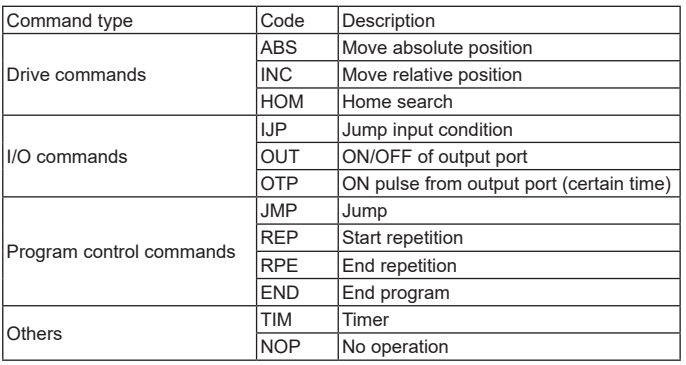

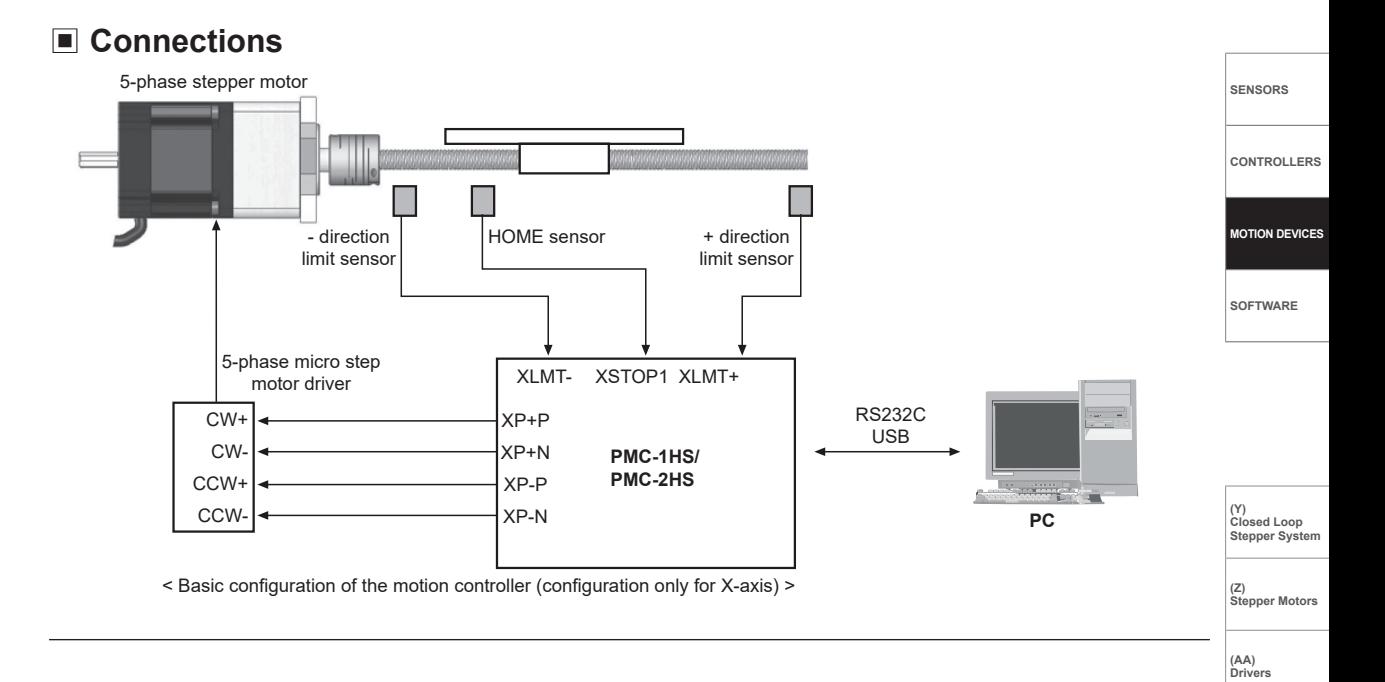

 $\qquad \qquad \Box$ 

 $\Box$ 

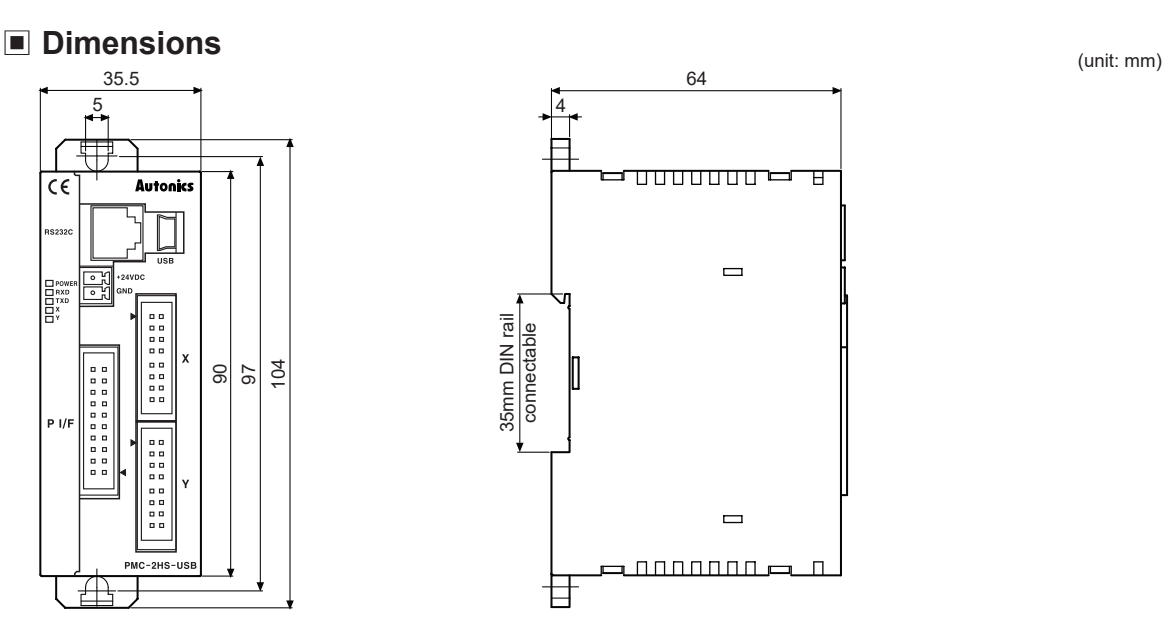

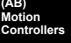

 **Sold separately (teaching unit, PMC-2TU-232)**

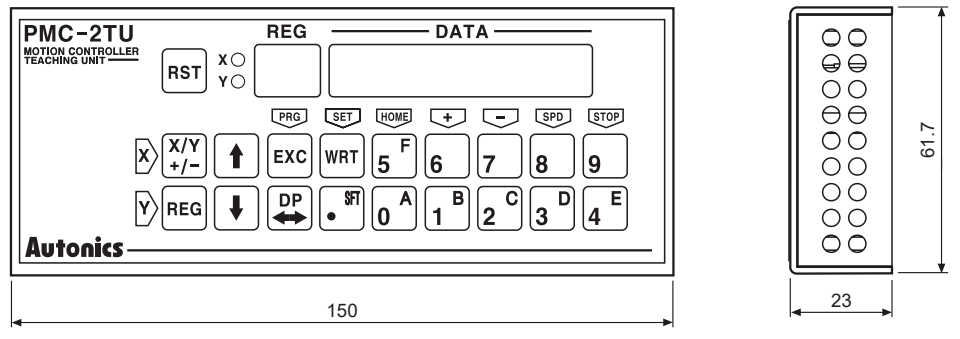

### ▣ **Unit Descriptions**

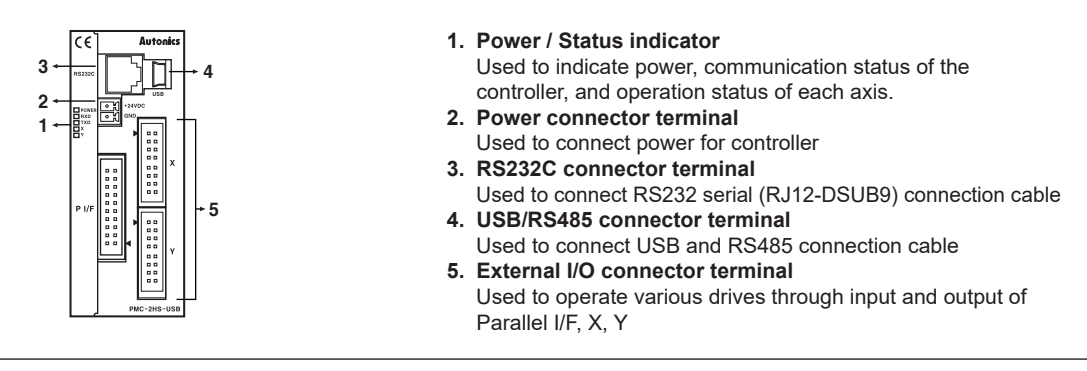

# ▣ **External I/O Terminal Connection**

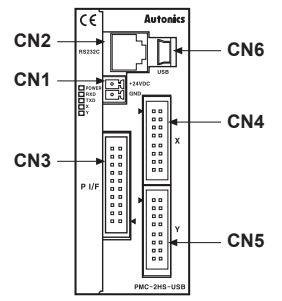

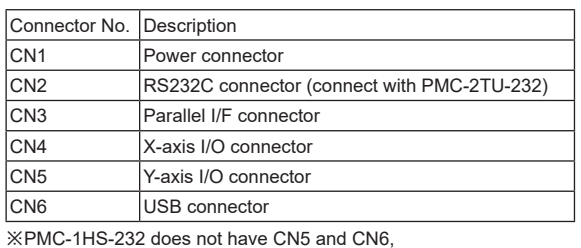

※PMC-1HS-232 does not have CN5 and CN6, PMC-1HS-USB does not have CN5, and PMC-2HS-232 does not have CN6.

### ▣ **CN1: Power Connector**

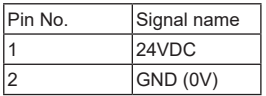

### ▣ **CN2: RS232C Connector**

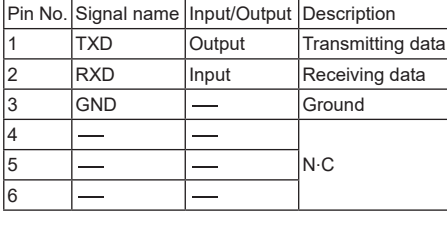

※The internal connection diagram of RS232C communication cable is as shown below.

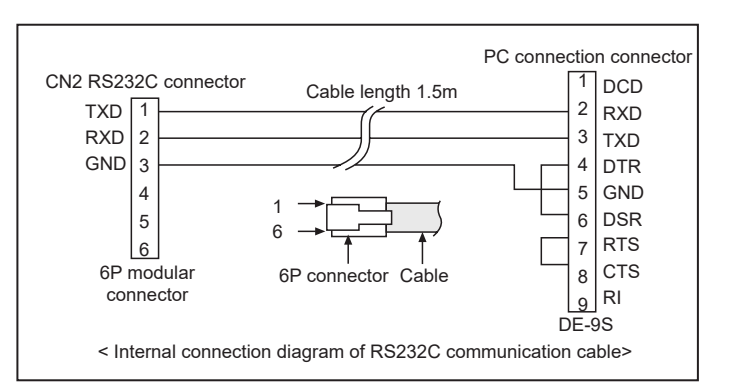

#### ▣ **CN3: Parallel I/F Connector**

Motion controller is controlled via Parallel I/F connected with a sequencer or mechanical junction as the dedicated program. 'The input signal is in the ON state' means that the input signal and GEX terminal is connected via a mechanical junction or an open collector. 'The output is in the ON state' means that an open collector output transistor becomes high.

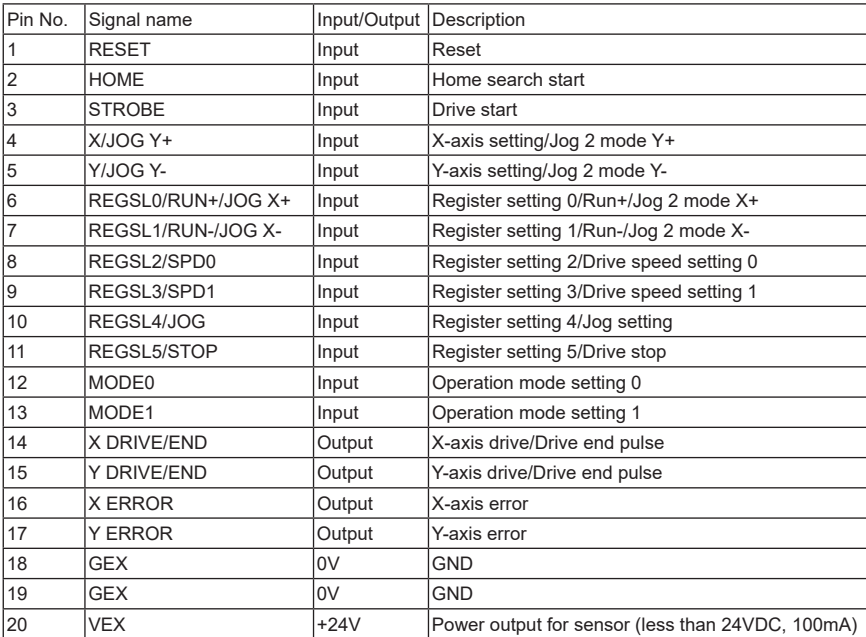

**(Y) Closed Loop Stepper System**

**SENSORS**

**CONTROLLERS**

**MOTION DEVICES**

**SOFTWARE**

**(Z) Stepper Motors** 

**(AA) Drivers**

**(AB) Motion Controllers**

<CN3 pin number>

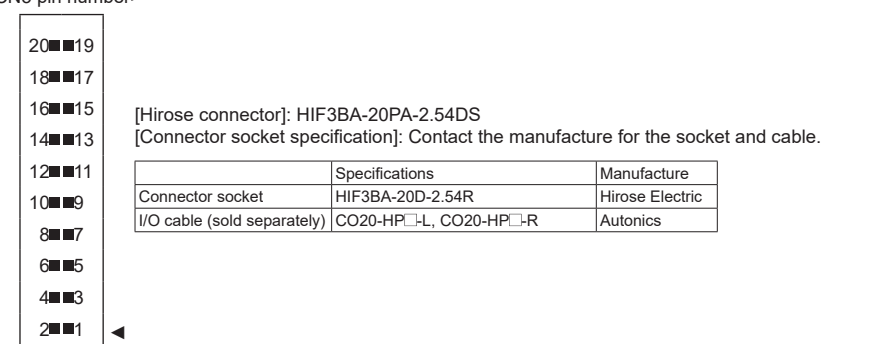

### ▣ **Input/Output Connections of CN3**

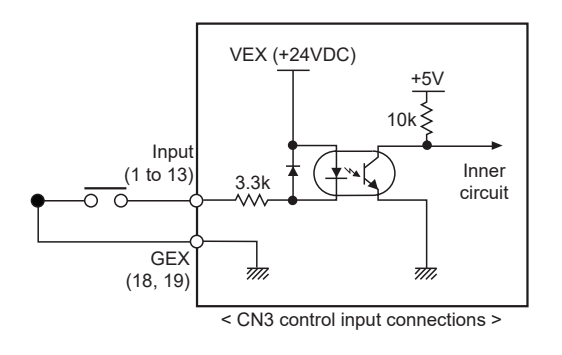

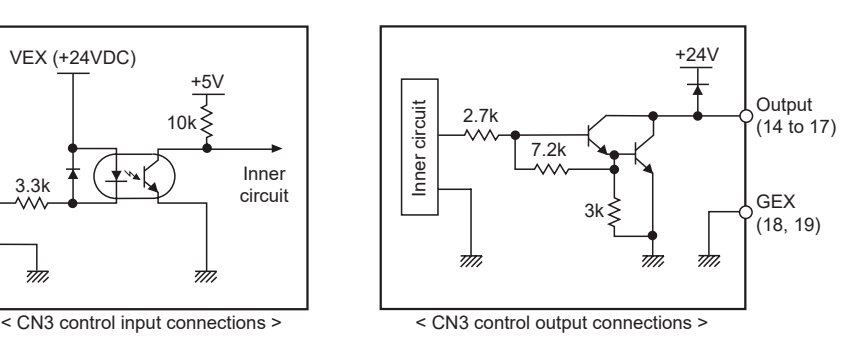

## ▣ **CN4, CN5: X, Y-Axis Input/Output Connector**

CN4 and CN5 are the I/O signal connector for X-axis and Y-axis respectively. The pin arrangement of CN4 and CN5 are equal. PMC-1HS does not have CN5. 'n' in the below table means X for CN4 and Y for CN5.

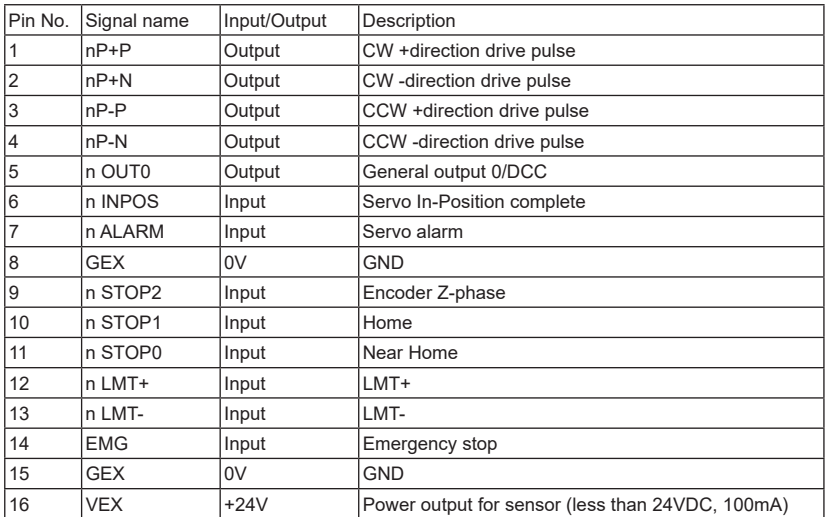

※CN4, 5 input/output circuit except drive pulse is same as CN3 input/output circuit.

Drive pulse output of motion controller which input by motor driver is line driver output.

<CN4, CN5 pin number>

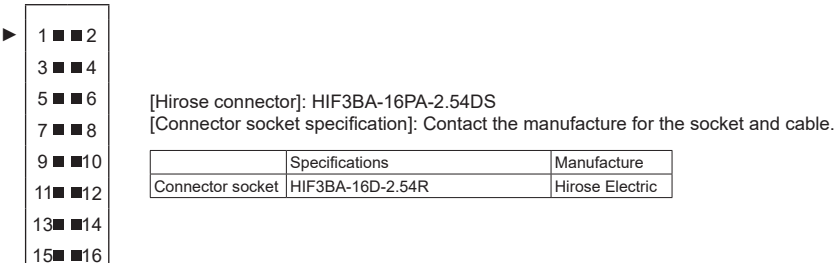

#### **E.g. Connection with a motor driver**

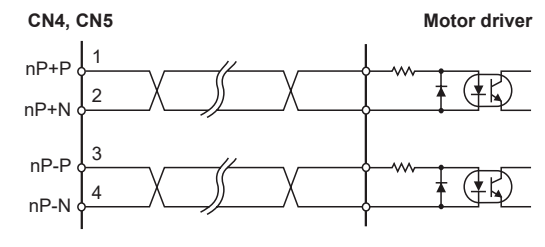

#### **E.g. Connect of Limit and Home signal**

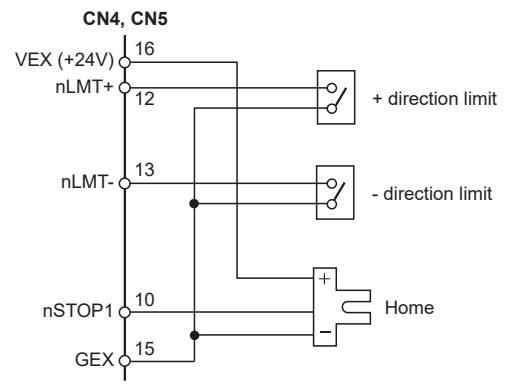

### ▣ **Teaching Unit PMC-2TU-232 (sold separately)**

The teaching unit (PMC-2TU-232) is a device that builds the operation mode parameter and operation program for the main body without a PC. In addition, it can carry out the start of the operation program, the home search and Jog operation. The teaching unit is used by connection the private cable (1.5m) to the RS-232C connector (CN2) of the main body.

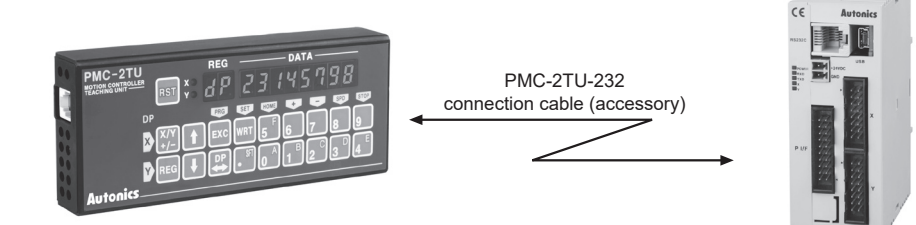

Teaching unit consists of data edit mode and drive operation mode.

The data edit mode displays a register number to the REG of the display part, and the drive handling mode displays dp (drive operation). When turned on, it starts as the drive handling mode (dp display).

The [DP] button is used to convert the status of the data edit mode and the drive operation mode.

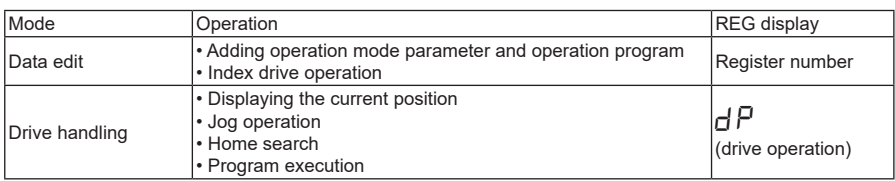

The front panel of the teaching unit is as shown below;

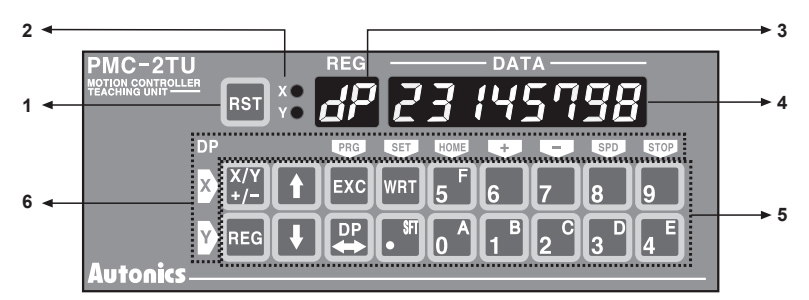

- **1. Reset:** Reset the controller and teaching unit.
- **2. X/Y display:** Display the currently selected axis.

#### **3. Register number display/dp**

- **:** Displays the currently selected register number when data is editing and dp when operating drive.
- **4. Data display**

**:** Displays the data of each register when data is editing and the current position of the selected axis when operating drive.

- **5. Input button**
	- X/Y: Converts the selecting axis. It is used to convert the sign of an input value when the value is entered and a mode data that the mode data is entered.
	- REG: It is used to input the register number to display.
	- If this button is pressed on the data input, the data input is canceled and returns to the state before the data input. • ↑↓: Increases / decreases the displayed register number.
	- EXC: Runs the displayed command. However, this command is only valid for ABS, INC, OUT, OTP and HOM 1 to 4 commands.
	- DP: Converts the drive handling status and the data edit status.
	- WRT: Adds a value when data is editing.

#### **6. Button display for drive operation**

**:** Displays button function as yellow letters to the left or the top of the input button in drive handling status. The top end and the bottom end of the button handle X-axis and Y-axis respectively.

**(Y) Closed Loop Stepper System (Z) Stepper Motors** 

**SENSORS**

**CONTROLLERS**

**MOTION DEVICE** 

**SOFTWARE**

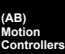

**(AA) Drivers**